## **Oracle Enterprise Taxation and Policy Management**

Release Notes Version 2.3.1 **E21670-02**

January2012

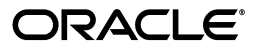

Oracle Enterprise Taxation and Policy Management Release Notes

E21670-02

Copyright © 2000, 2012, Oracle and/or its affiliates. All rights reserved.

This software and related documentation are provided under a license agreement containing restrictions on use and disclosure and are protected by intellectual property laws. Except as expressly permitted in your license agreement or allowed by law, you may not use, copy, reproduce, translate, broadcast, modify, license, transmit, distribute, exhibit, perform, publish, or display any part, in any form, or by any means. Reverse engineering, disassembly, or decompilation of this software, unless required by law for interoperability, is prohibited.

The information contained herein is subject to change without notice and is not warranted to be error-free. If you find any errors, please report them to us in writing.

If this software or related documentation is delivered to the U.S. Government or anyone licensing it on behalf of the U.S. Government, the following notice is applicable:

#### U.S. GOVERNMENT RIGHTS

Programs, software, databases, and related documentation and technical data delivered to U.S. Government customers are "commercial computer software" or "commercial technical data" pursuant to the applicable Federal Acquisition Regulation and agency-specific supplemental regulations. As such, the use, duplication, disclosure, modification, and adaptation shall be subject to the restrictions and license terms set forth in the applicable Government contract, and, to the extent applicable by the terms of the Government contract, the additional rights set forth in FAR 52.227-19, Commercial Computer Software License (December 2007). Oracle America, Inc., 500 Oracle Parkway, Redwood City, CA 94065.

This software or hardware is developed for general use in a variety of information management applications. It is not developed or intended for use in any inherently dangerous applications, including applications which may create a risk of personal injury. If you use this software or hardware in dangerous applications, then you shall be responsible to take all appropriate fail-safe, backup, redundancy and other measures to ensure its safe use. Oracle Corporation and its affiliates disclaim any liability for any damages caused by use of this software or hardware in dangerous applications.

Oracle and Java are registered trademarks of Oracle and/or its affiliates. Other names may be trademarks of their respective owners.

Intel and Intel Xeon are trademarks or registered trademarks of Intel Corporation. All SPARC trademarks are used under license and are trademarks or registered trademarks of SPARC International, Inc. AMD, Opteron, the AMD logo, and the AMD Opteron logo are trademarks or registered trademarks of Advanced Micro Devices. UNIX is a registered trademark of The Open Group.

This software or hardware and documentation may provide access to or information on content, products and services from third parties. Oracle Corporation and its affiliates are not responsible for and expressly disclaim all warranties of any kind with respect to third party content, products and services. Oracle Corporation and its affiliates will not be responsible for any loss, costs, or damages incurred due to your access to or use of third party content, products or services.

## **Contents**

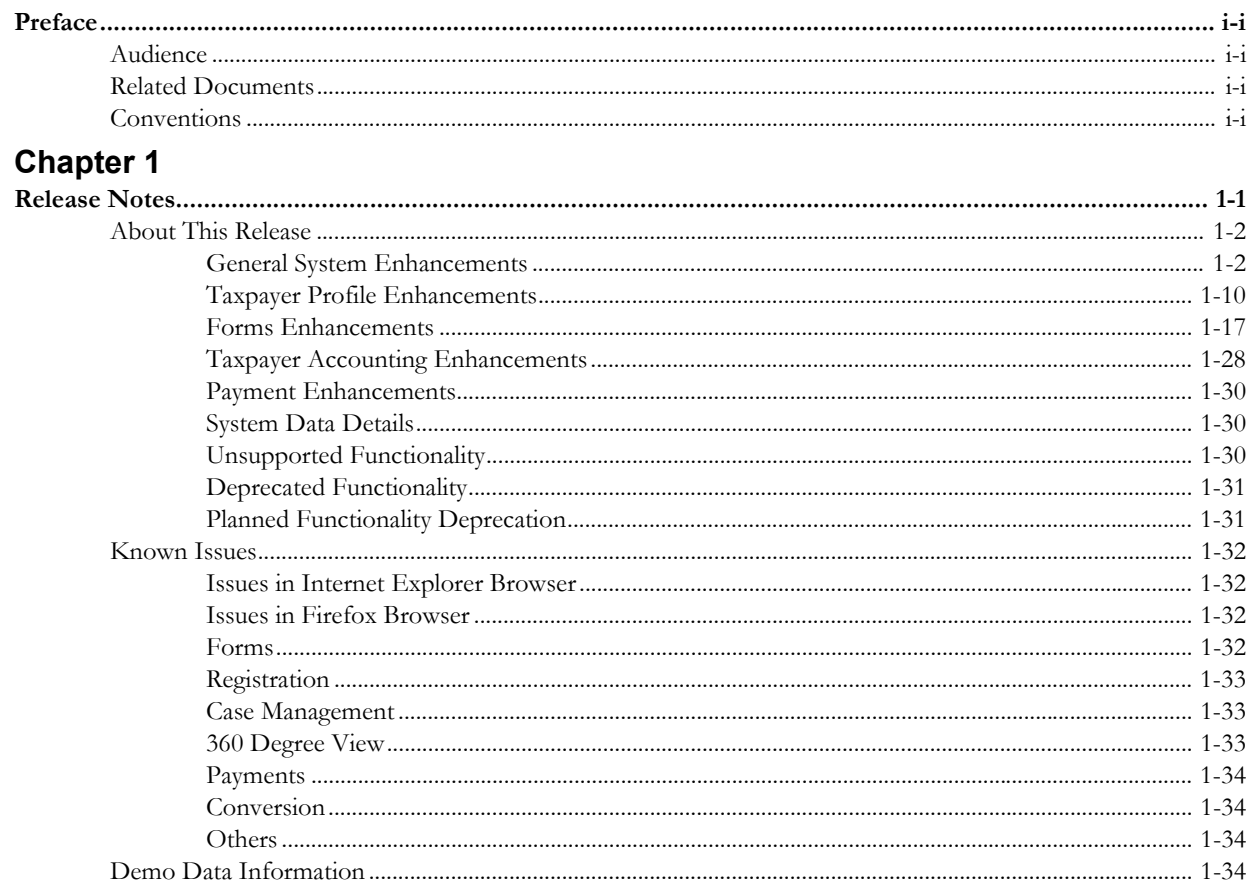

## **Preface**

<span id="page-4-0"></span>These release notes provide an overview of the enhancements and known issues in Oracle Enterprise Taxation and Policy Management version 2.3.1.

This preface contains these topics:

- **[Audience](#page-4-1)**
- **[Related Documents](#page-4-2)**
- **[Conventions](#page-4-3)**

## <span id="page-4-1"></span>**Audience**

Oracle Enterprise Taxation and Policy Management Releasea Notes is intended for anyone installing or using Oracle Enterprise Taxation and Policy Management version 2.3.1.

## <span id="page-4-2"></span>**Related Documents**

For more information, see these Oracle documents:

- *Oracle Enterprise Taxation and Policy Management Quick Install Guide*
- *Oracle Enterprise Taxation and Policy Management Installation Guide*
- *Oracle Enterprise Taxation and Policy Management Database Administrator's Guide*

## <span id="page-4-3"></span>**Conventions**

The following text conventions are used in this document:

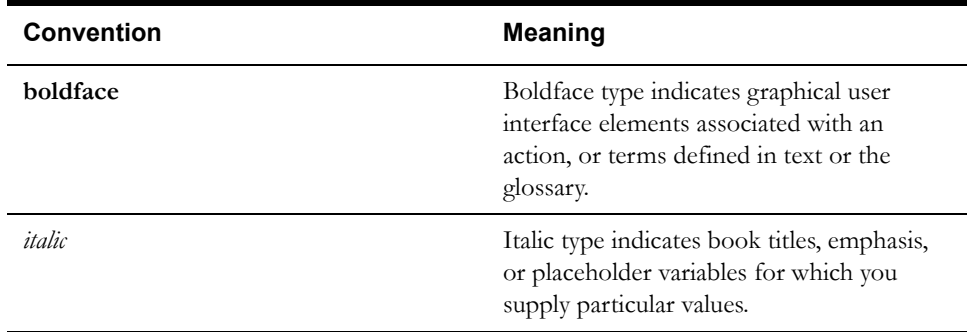

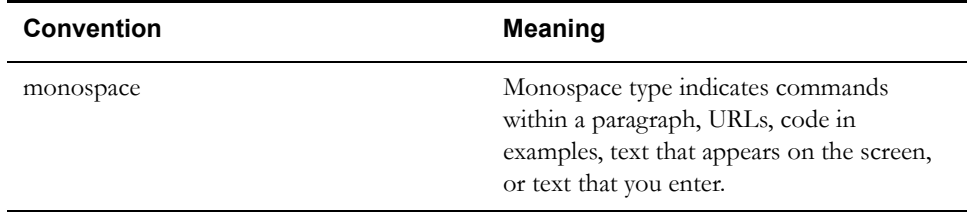

# **Chapter 1**

# **Release Notes**

<span id="page-6-1"></span><span id="page-6-0"></span>These release notes describe enhancements and known issues for Oracle Enterprise Taxation and Policy Management version 2.3.1. It contains the following sections:

- **[About This Release](#page-7-0)**
- **[Known Issues](#page-37-0)**
- **[Demo Data Information](#page-39-3)**

## <span id="page-7-0"></span>**About This Release**

Please visit My Oracle Support (http://support.oracle.com) for the most recent service packs and/or patches for this release to ensure you have the most current version of this product.

This section includes the following topics:

- **[General System Enhancements](#page-7-1)**
- **[Taxpayer Profile Enhancements](#page-15-0)**
- **[Forms Enhancements](#page-22-0)**
- **[Taxpayer Accounting Enhancements](#page-33-0)**
- **[Payment Enhancements](#page-35-0)**
- **[System Data Details](#page-35-1)**
- **[Unsupported Functionality](#page-35-2)**
- **[Deprecated Functionality](#page-36-0)**
- **[Planned Functionality Deprecation](#page-36-1)**

#### <span id="page-7-1"></span>**General System Enhancements**

The following topics highlight general system changes to the product.

#### **360 Degree Search / View**

In this release we introduce a new central Search portal and detailed view portals to replace Control Central.

Some points about 360 Degree Search:

- Base search options are provided by Person information, Account ID and external Tax Role ID.
- The searches are implemented using a Multi-Query search zone allowing additional custom search options to be added.
- Unlike Control Central, audit on inquiry may be configured using the Audit Service Script zone parameter for each of the search zones. (Enabling audit on inquiry for Control Central requires user exit code).
- The search results allow a user to drill to different 360 Degree Portals (Person, Account or Tax Role) based on what information the user wishes to view.

Some points about 360 Degree View:

- This is a multi-tab portal with tabs for Person information, Account information, Tax Role information and Financial Information
- The Person information tab provides several zones displaying details about the person in context, including a tree zone.
- The Account information tab provides several zones displaying details about the account in context, including a tree zone, form history, current collection process details a list of tax roles, timeline zones and more.
- The Tax Role information tab provides several zones that are similar to the zones displayed on the Account tab but restrict the information to a selected tax role. A zone displaying all the tax roles for the account allows for a user to easily select different tax roles to review.
- A special Financial information tab provides a credit allocation zone along with a financial history zone allowing a user to see financial details for the taxpayer in context.
- The zones on the 360 Degree View portals each have its own application service so that user security may be defined per zone.
- The 360 Degree View portals are configured to appear on User Portal Preferences so that users may configure the zone order and other aspects of the zone behavior.

Refer to the online help topic **Taxpayer Information > 360 Degree Search and View** in the Oracle Enterprise Taxation and Policy Management Business Process guide for more information.

**Upgrade note.** Both Control Central and 360 Degree View are available in the system. The expectation is that implementations will use one or the other. Application security may be used to disable the pages for the functionality not being used. For upgrading clients that are using Control Central, the expectation is that you will continue to use control central until you are able to change business practices to use the new portals. Note that if an implementation has introduced custom zones to Control Central, it may be possible to also use them on 360 Degree View portals.

#### <span id="page-8-0"></span>**Support for Fuzzy Searching**

In this release support for a match on person name using "fuzzy" searching has been provided in the following places:

- The person name search in the new 360 Degree Search
- The Check Taxpayer Existence form rule.

The product is using Oracle Text to implement this functionality. Refer to the DBA guide in the installation guide for details on setting up the database to support fuzzy searching. Note that there are some implementations where fuzzy searching will not be possible. For example, it's only available for implementations using the Oracle database. Additionally, not all languages are supported. Refer to the Oracle Database documentation for more information about fuzzy searching.

If the steps to configure the database for the fuzzy searching are implemented, a feature configuration option must be added in order to enable fuzzy searching configuration for the two functional areas that support it.

Refer to the online help topic **Defining General Options Addendum > Advanced Search Options** in the Oracle Enterprise Taxation and Policy Management Administration guide for more information.

#### **Tax Role Added to Global Context**

In this release the system has been enhanced to include Tax Role ID in the "global context" and to include information about the current Tax Role in context into the Context zone on the Dashboard. The existence of the Tax Role information in the dashboard allows users to easily drill into tax role oriented pages using the Tax Role context. The existence of the ID in global context also allows other pages to this for defaulting information, where appropriate.

#### **Miscellaneous Alert Changes**

#### **Alert Plug-in Spot Renamed**

The installation plug-in spot "Control Central Alert" has been renamed simply "Alert".

#### **Converted Two Hard-coded Alerts to Algorithms**

Installation alert algorithms have been created for the following alerts that were previously hardcoded:

- Person is linked to Multiple Accounts (new Algorithm Type is C1-PER-MACCT). Navigation for this alert should be to either the 360 Degree View - Main tab or the Control Central - Taxpayer Information tab, depending on which portal your implementation chooses to use.
- Account has Multiple Locations (new Algorithm Type is C1-ACCT-MLOC). This alert appears if non-canceled / non-closed obligations for the account reference a characteristic

location and more than one location is referenced across different obligations. This condition is not common because locations are not usually referenced by obligations. Navigation for this alert is to Control Central - Account Tree. Note that 360 Degree View does not have any views for this condition.

**Upgrade note.** Because it is assumed that existing clients are using Control Central and wish to continue seeing these alerts, an upgrade script automatically inserts alert algorithms into the Installation Algorithm collection configured to navigate to control central. If the alert is not appropriate for your implementation, you may remove the algorithm from the installation collection. If the alert is appropriate but users should navigate to a different portal than Control Central, change the algorithm to one with appropriate navigation.

#### **Change Navigation for Account - Person Oriented Alerts**

There are several alerts that appear for Account - Person links:

- Multiple Financially Responsible
- Third Party Guarantor
- n Persons on Account

These alerts previously brought the user to the Account Tree on Control Central. They have been changed to navigate the user to the Person tab on the Account maintenance page.

#### **Timeline Algorithm Enhancements**

The product has added several timeline zone algorithms to include in a timeline zone for the Account and Tax Role tabs on the new 360 Degree View portals. Note that the algorithms may also be used in a timeline zone for the Control Central - Account Information tab.

Algorithms are provided for the following types of data:

- Audit Cases
- Appeals
- Collection Case "events" (includes support for pay plans, agency referrals or letters that may have been generated by a given collection case)
- **Suppressions**
- Tax Forms

In addition, the existing Payment Event timeline algorithm has been enhanced to support limiting the data shown to payments for the Tax Role in context. This allows the Payment timeline algorithm to be included in the Tax Role tab of 360 Degree View.

Refer to the online help topic **Defining General Options Addendum > Configuring Zones** in the Oracle Enterprise Taxation and Policy Management Administration guide for more information.

#### **Searching via UI Map Enhancements**

#### **Several Searches Provided for UI Map Searching**

In this release several search zones were created to support searching for certain entities from a UI map:

- Distribution Code
- Industry Code
- Rate Factor
- Rate Schedule
- Adjustment Type for a given Adjustment Category
- Obligation Type
- Filing Calendar

Upgrade note. Existing base product FK references have been updated to refer to the appropriate search Zone, if applicable.

#### **Several Existing Dialogues Update to Enable Searching**

In this release several user interface dialogues have been updated to provide a search where one did not exist before. Note that in some cases the previous release included a dropdown with values rather than a search. Dropdowns were replaced by searches for objects that are expected to have a high volume of data such that a search provides a user more user-friendly options for finding the right value rather than scrolling through a dropdown. Note that in every case a user can simply enter the value, if it is known rather than searching.

#### **Search Dialogues**

The following table provides a list of queries where one or more filter criteria that previously did not provide a search now provide one.

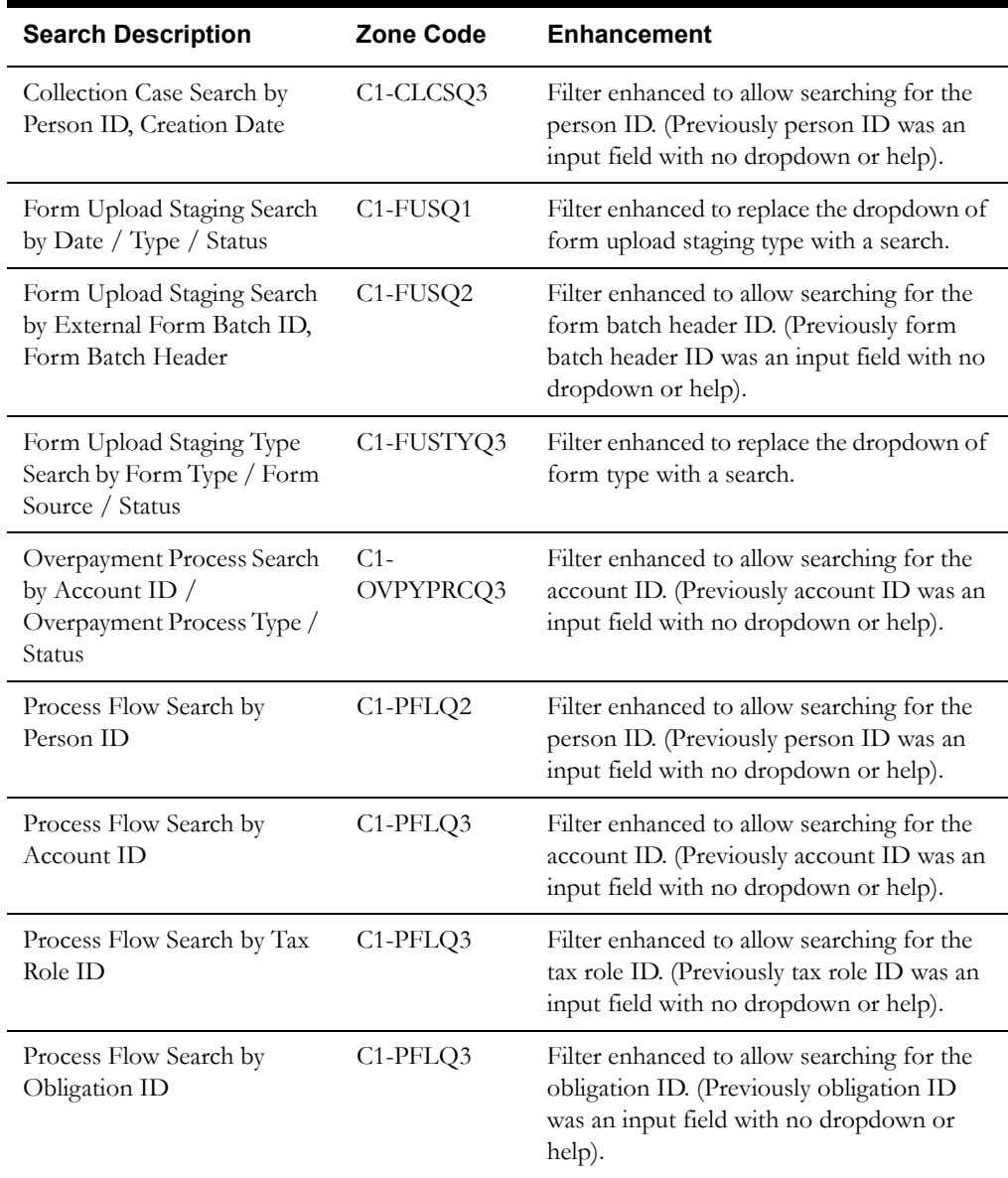

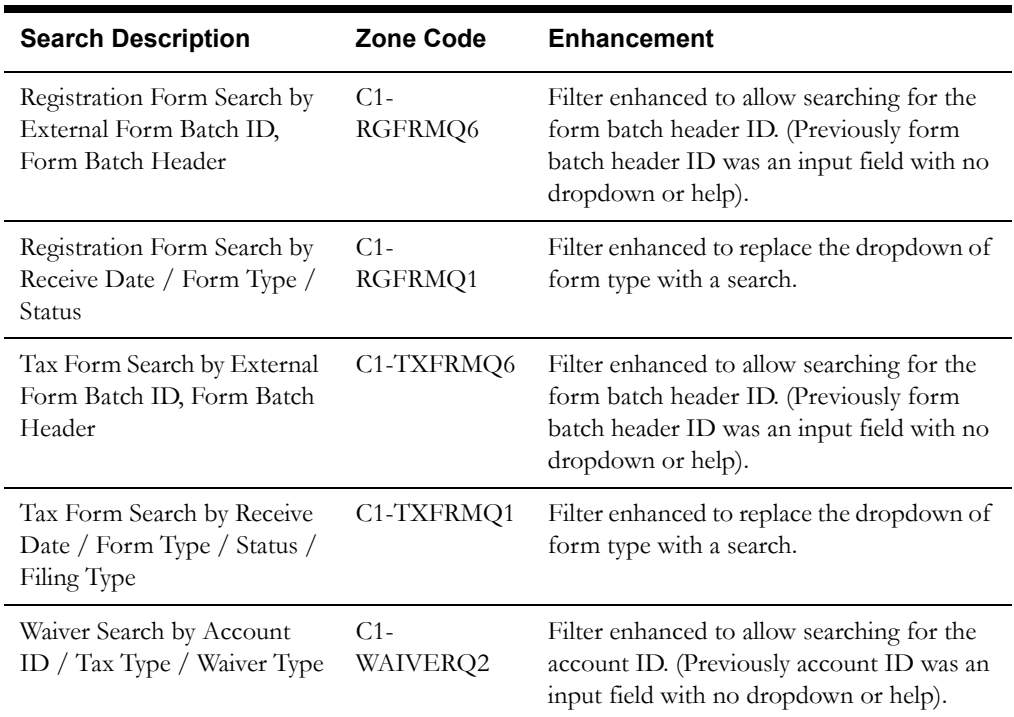

**Note.** A special tax form type search was introduced in 2.3.0 that includes only active form types that are for tax forms. This search uses an option on the form type BO that indicates which states are considered "in effect". (Option Type of Status Category and option value of "C1IE"). The base form type BOs mark only the Active status as "in effect".

#### **Maintenance Dialogues**

The following table provides a list of maintenance dialogues where one or more input fields that previously did not provide a search now provide one.

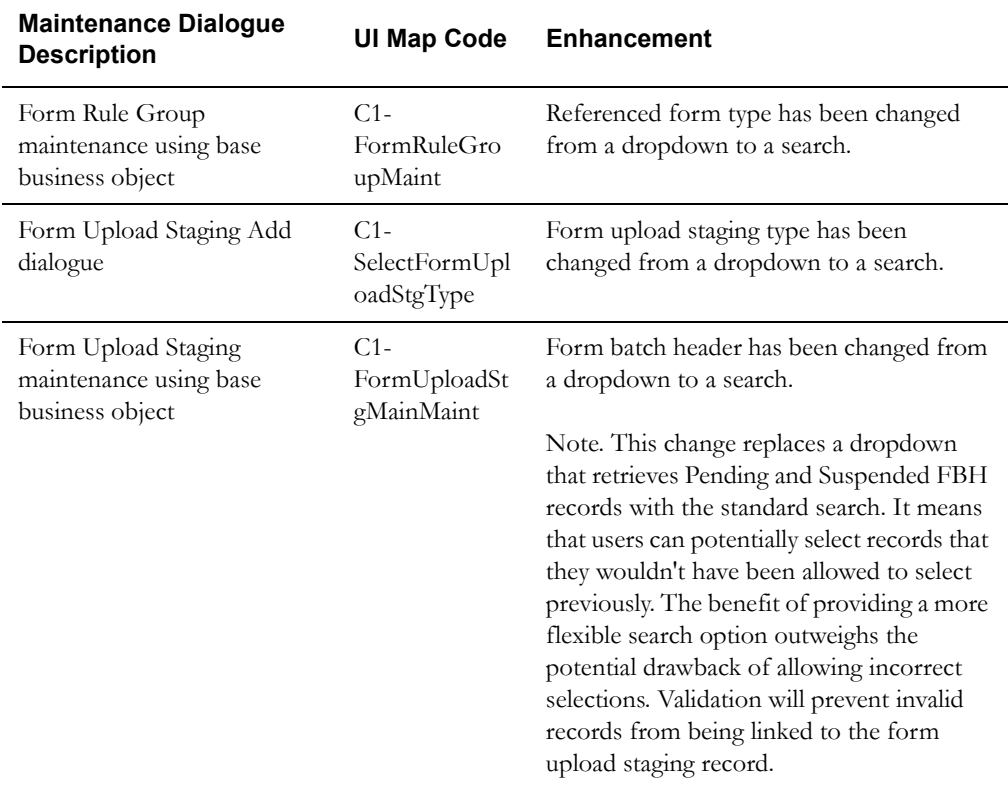

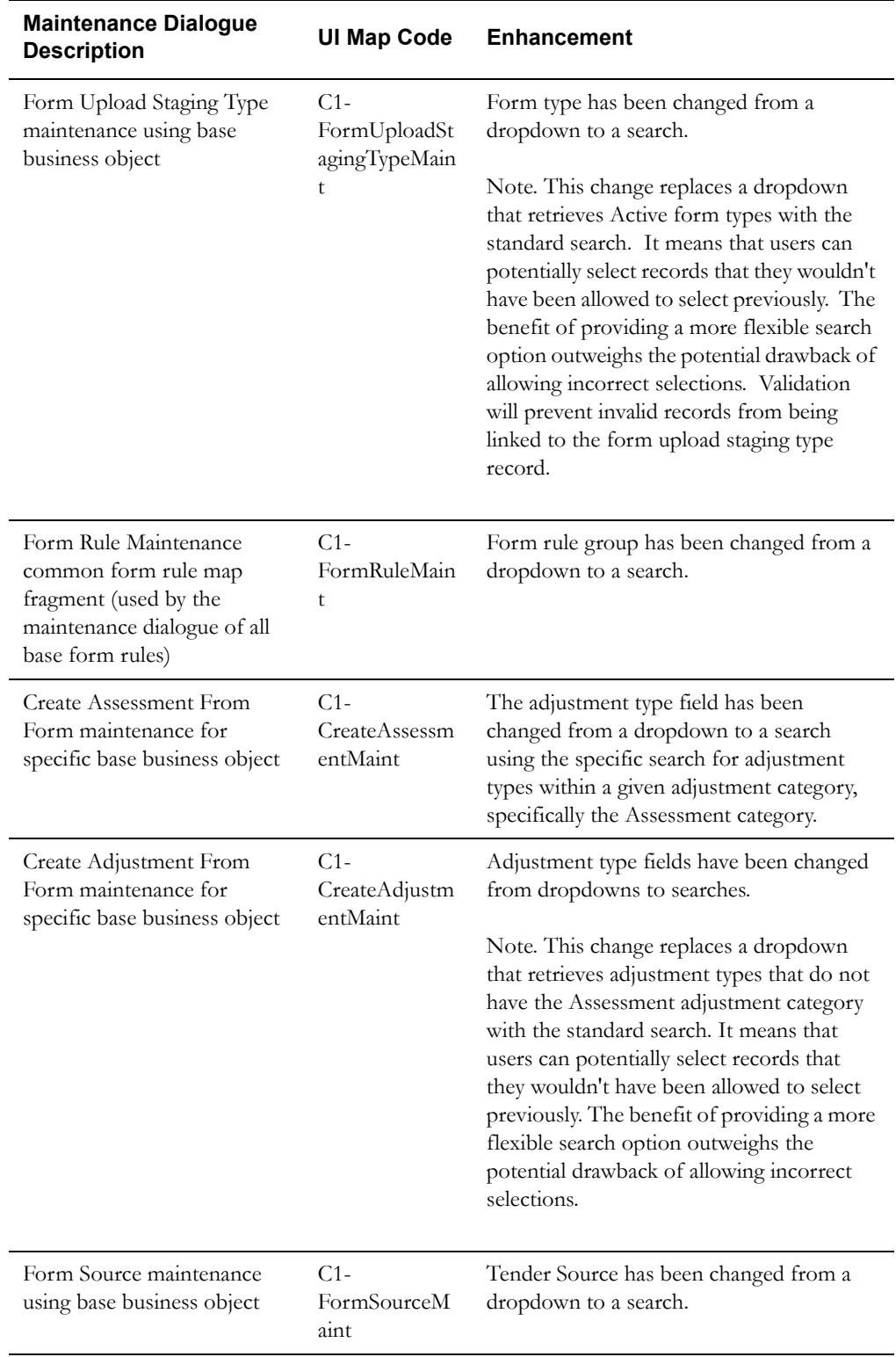

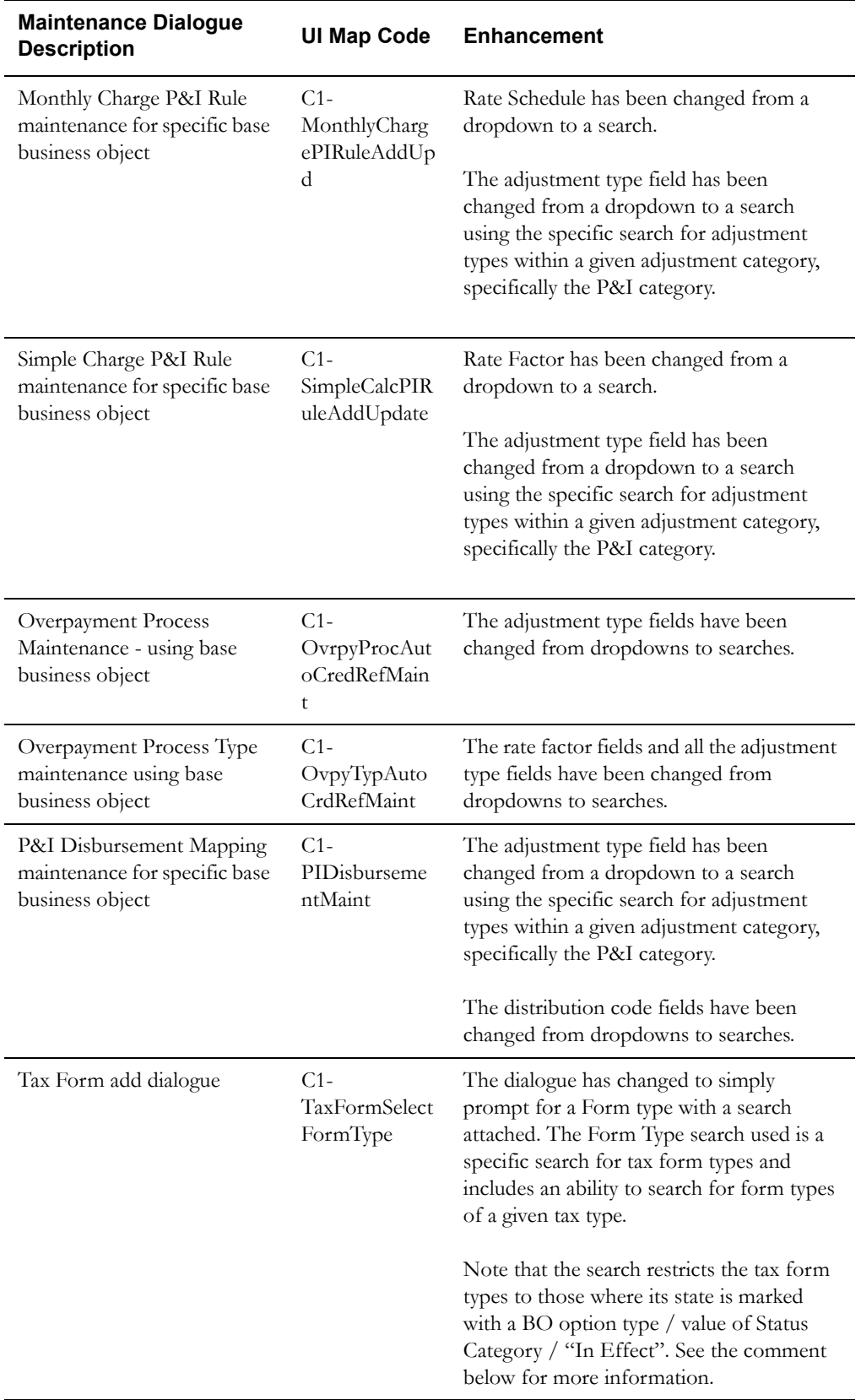

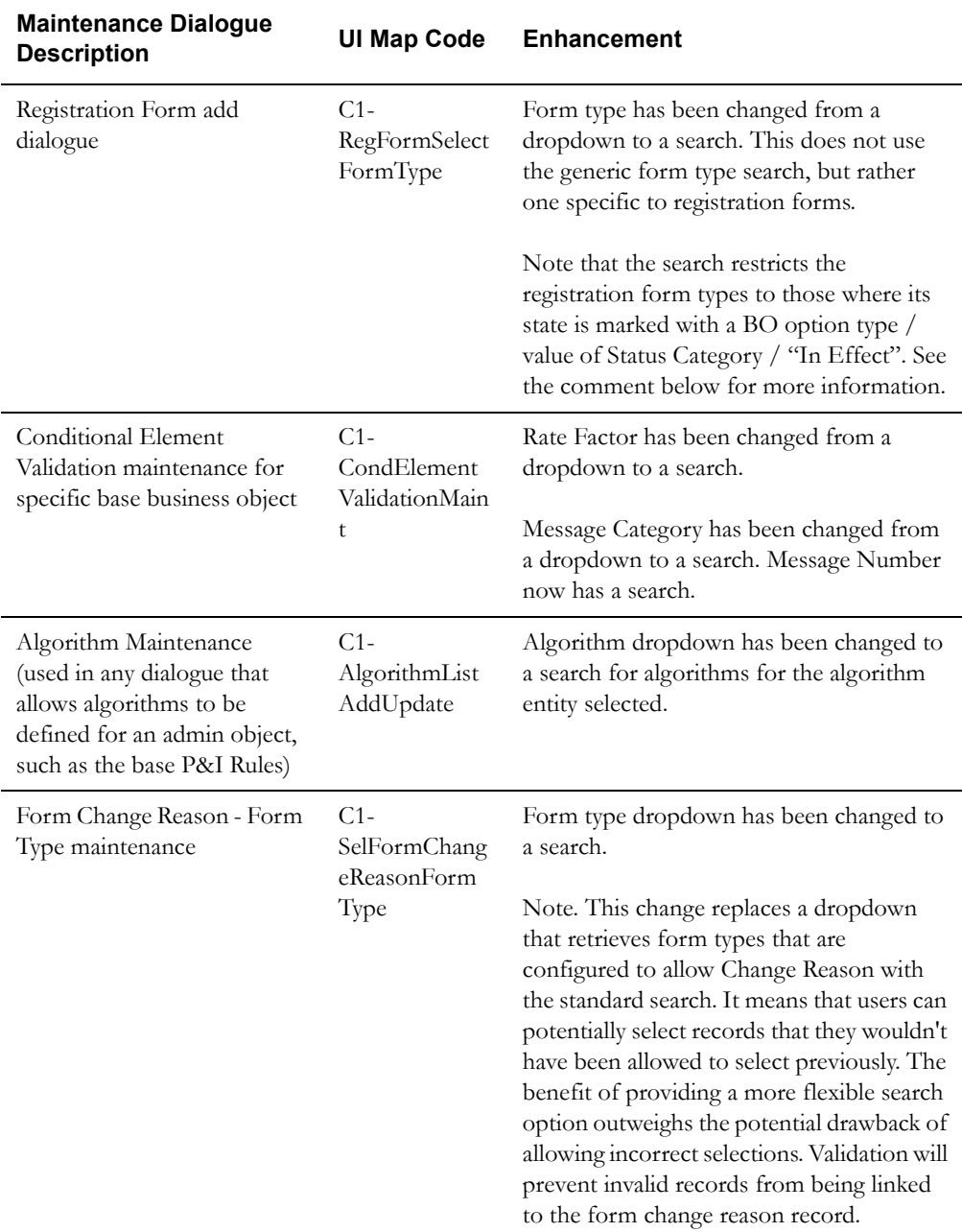

**In Effect status category.** In previous releases the restriction of form types shown in the add dialogues for both tax form and registration form limited the form types to those in status "Active", using the BO option State Condition to select the state. In this release, the new searches for form type for these 2 add dialogues use the BO option Status Condition with the value of In Effect. The new mechanism allows more than one status to be marked as "In Effect", if needed. The base BOs only mark the status of Active as "In effect". An upgrade script is provided to update any custom form type Business Object to add the "In Effect" status category BO option to the "Active" state.

#### <span id="page-15-0"></span>**Taxpayer Profile Enhancements**

#### **Enhancement to the Credit Allocation Zones**

In previous releases, the credit allocation zones available on control central allowed a user to view the details by Person (for the zone on the Taxpayer Info tab), Account, Obligation and Assessment. In this release a new option has been added to view by Tax Role. Once an account is selected, a dropdown of Tax Roles is visible. If the account includes any obligations that do not reference a tax role, a special option of "No Tax Role" is available. The obligation dropdown is built based on the value selected in the tax role dropdown.

In addition, in this release the zone has been enhanced to no longer automatically display the allocation upon displaying the zone. The zone waits for the user to select the appropriate "level" desired for display and clicking the desired button before displaying any detail.

#### **New Tax Role Details Introduced**

In this release, the tax role maintenance object and the base variable calendar tax role business object have been enhanced to capture the following additional details:

#### **External ID**

This release provides the ability to record an external ID for a tax role. The base variable calendar tax role business object has been enhanced to allow maintenance of the external ID field. The new field is only enabled for tax types that indicate that an external ID is Required or Optional. The base BO has also been configured with a new validation algorithm that ensures that the external ID is unique for an active tax role for a given tax type.

This release includes a new base form rule that performs a tax role existence check using this ID. Refer to the description of the Check Pre-registered Tax Role and Account rule in **[New Form](#page-30-0)  Rules** [on page 1-25](#page-30-0) for more information.

Refer to **[External ID Usage](#page-19-0)** on page 1-14 for more information on the related tax type set up.

#### **Business Name**

This release provides the ability to record a business name for a tax role. The base variable calendar tax role business object has been enhanced to allow maintenance of the business name field.

#### **Contact Details**

The base variable calendar tax role business object has been enhanced to provide the ability to record contact name, email address and one or more contact phone numbers for a tax role. The base BO has also been configured with a new validation algorithm that validates the contact phone numbers using the appropriate phone type format algorithm.

#### **Industry Codes**

The base variable calendar tax role business object has been enhanced to provide the ability to record additional industry codes for a tax role. The base BO has also been configured with a new validation algorithm that validates the additional industry codes against the admin table.

#### **Tax Role Related Persons**

This release provides the ability to record additional persons related to a tax role, together with the tax role relationship type, start and end dates of the relationship and the person's financial relationship to the tax role, if applicable. The base variable calendar tax role business object has been enhanced to provide the ability to maintain the collection of related persons.

#### **Tax Role Relationship Types**

This release introduces a new Admin table to define the valid relationship types for tax role related persons. Refer to the online help on setting up tax type options for information on how to define tax role relationship types.

#### <span id="page-16-0"></span>**Tax Role / Obligation Maintenance Enhancements**

In this release, the following enhancements have been made to the base variable calendar tax role to support automatic updates to obligations as a result of tax role changes. Each section highlights the specific changes as a result of these enhancements.

#### <span id="page-16-2"></span>**Creating Obligations When a Tax Role Is Created**

For some tax types there is an ongoing obligation to file, such as sales tax. For these types of taxes, it may be beneficial to create historic and current obligations, to provide a means of monitoring whether the taxpayer has filed all applicable tax returns.

In this release, the base variable calendar tax role has been configured with a new post processing algorithm that performs the following processing:

- Determine if the tax role's tax type is configured to "Maintain Obligations" (refer to **[Maintain Obligations](#page-19-1)** on page 1-14). If not, no further processing is required.
- Determine if the tax role start date is in the future. If so, se the tax role's monitor date to the start date, so that the first required obligation will be created when by the monitor process. Refer to **[Variable Calendar Tax Role Lifecycle Introduced](#page-17-0)** on page 1-12 for more information on enhancements that support periodic obligation creation.
- Invoke the base logic to create an obligation type of each type linked to the tax role's tax type. The base logic to generate obligations for a tax role uses a Generate Obligations algorithm plugged in on the obligation type to determine how to create obligations to cover the period from the start date of the tax role or the end date of the most recent obligation to the current business date. Refer to **[Tax Role / Tax Type / Obligation Type Configuration Summary](#page-18-0)** [on page 1-13](#page-18-0) for more information.

#### **Changing a Tax Role Start or End Date**

A tax role's start and end dates define the period for which it is in effect. If a tax role's end date is populated or either date is changed, existing obligations for periods prior to or beyond the new dates may need to be adjusted or canceled.

In this release, the base variable calendar tax role has been configured with a new post processing algorithm that performs the following processing:

- If an obligation exists whose start date is less than the new tax role end date and whose end date is greater than or equal to that date, the obligation end date will be updated to equal the tax role end date.
- If obligations exist with a start date greater than the new tax role end date, those obligations must be canceled. If there has been any activity on the obligation that prevents cancellation, the process will report an error that must be resolved before continuing.
- If the tax role's end date was populated and has been cleared (indicating that the tax role is still in effect), the assumption is that the end date of the latest obligation was previously aligned with the tax role end date. That obligation's end date will be updated to now align with the obligation's filing period end date.
- If a tax role start date is changed, all obligations for the tax role are canceled and recreated to align with the new start date. If there has been any activity on any of the obligations that prevents cancellation, the process will report an error that must be resolved before continuing.

#### <span id="page-16-1"></span>**Changing Tax Role Effective Calendar**

A tax role's filing calendar defines the filing periods for which the taxpayer is expected to file. Some tax types, such as sales and use, support multiple filing frequencies and a tax authority may request a company to change their filing frequency based on expected revenue. If a tax role's effective filing calendar is changed, existing obligations for the previous filing frequency may need to be adjusted or canceled.

In this release, the base variable calendar tax role has been configured with a new post processing algorithm that performs the following processing:

- If a new calendar is added or an existing calendar has its effective date moved back, obligations with a start date on or after the new effective date are canceled. If an obligation exists with a start date prior to the new calendar effective date and an end date after that date, the obligation end date is adjusted to be the new calendar effective date minus one day.
- If a calendar is deleted or an existing calendar has its effective date moved forward, obligations with a start date on or after the changed or deleted calendar's prior effective date are canceled. If an obligation exists with a start date prior to the old calendar effective date and an end date after that date, the obligation end date is adjusted to align with the obligation's filing period end date.
- If the tax type is configured to 'Maintain Obligations', the post processing algorithm that creates historic and current obligations will subsequently be executed which will result in the creation of any obligations that are required to bring the tax role current for the new filing calendar.

For certain tax types, the tax authority may allow the calendar change to be effective before the next common filing period start date is reached. However, the assumption is that the system should not create two obligations where the period covered does not align with the associated calendar's filing period. In other words, the change must be effective on a valid start date for either a filing period for the old calendar or for the new.

In this release, the base variable calendar tax role has been configured with a validation algorithm that allows one of two options for changing filing calendar based on tax type configuration:

- 'Off Cycle' changes are allowed but the effective date of the change must align with either a filing period start date of the new calendar or a filing period end date of the old calendar
- 'Off Cycle' changes are not allowed and the effective date of the change must align with a filing period start date of both the new and old calendars

Refer to **[Change Filing Frequency Off Cycle](#page-19-2)** on page 1-14 for information about the tax type option that controls this validation rule.

#### <span id="page-17-0"></span>**Variable Calendar Tax Role Lifecycle Introduced**

In this release, the base variable calendar tax role business object has been configured with a simple lifecycle to support enhanced obligation maintenance, as follows:

- Variable calendar tax roles are created in the Active state. A special deferred monitor process has been created to monitor the tax role when a trigger date is reached. The BO has been configured with a monitor algorithm to transition the tax role to the Expired state when the tax role end date is passed. The BO has also been configured with a monitor algorithm that generates a new obligation (or obligations) when the trigger date is reached, if applicable to the tax type. This configuration is designed to support periodic obligation creation for active tax roles.
- A variable calendar tax role can be transitioned to the Expired state when the end date is populated. An Expired tax role is no longer monitored, so no further obligations are generated.
- A variable calendar tax role can be transitioned to the Canceled state. Refer to **[Canceling A](#page-18-1)  Tax Role** [on page 1-13](#page-18-1) for more information.

**Application Security.** The business object has been updated to reference a new base application service for tax role that includes the new access modes for the new actions. If your implementation has overridden the application service for the Variable Calendar Tax Role business object, that application service must be enhanced to include the same access modes and the appropriate users must be given access to the actions.

#### <span id="page-18-1"></span>**Canceling A Tax Role**

A tax role may be canceled if it was created in error.

In this release, the base variable calendar tax role has been configured with a business object status enter algorithm on the Canceled state that deals with unwanted obligations. The algorithm attempts to cancel all obligations linked to the tax role. If any of the obligations cannot be canceled - for instance, if there are non-canceled financial transactions or a form has been filed for the obligation - the process will issue an error. The user must resolve the specific issue with the obligation before continuing with the cancellation.

#### **End Dating A Tax Role**

A tax role should be expired when its end date is reached, to prevent the creation of any future obligations. In this release, the base variable calendar tax role has been configured with a post processing algorithm that updates the tax role monitor control date, triggering the tax role for processing by the standard monitor batch program. Refer to the **[Variable Calendar Tax Role](#page-17-0)  [Lifecycle Introduced](#page-17-0)** on page 1-12 for more information.

#### <span id="page-18-0"></span>**Tax Role / Tax Type / Obligation Type Configuration Summary**

The processing described in the previous sections is carried out by a number of algorithms, which in turn invoke algorithms in other plug-in spots. The base variable calendar business object has been configured with each of these algorithms. To implement the obligation maintenance functionality, you will need to configure the following base algorithms:

- Tax Role Cancel Obligations plug in on the tax role business object post processing spot
- Tax Role Generate Current and Historic Obligations plug in on the tax role business object post processing spot, after the Tax Role - Cancel Obligations algorithm
- Tax Role Update Monitor Control Date plug in on the tax role business object post processing spot, after the Generate Current and Historic Obligations algorithm
- An Obligation Type Generate Obligations algorithm is required for each obligation type linked to a tax type that is configured to maintain obligations. The base post processing algorithm that creates current and historic obligations for a tax role will invoke this plug in for each obligation type associated with the tax role's tax type. A base algorithm is supplied to generate filing period obligations based on the associated tax role's effective filing calendars.
- Tax Role Validate Filing Calendar Changes this validation algorithm is responsible for ensuring that the effective date of the filing calendar change is compatible with the tax type off cycle changes flag setting.
- If you want the system to automatically adjust the due date on an obligation whose end date does not align with the filing period end date as a result of the processing described above, you may need to configure a post processing algorithm on your obligation business object. Refer to **[Override Due Date](#page-19-3)** on page 1-14 for more details.

The ongoing processing to maintain obligations requires the tax role to have a lifecycle that supports an Active, Expired and Canceled state. You will need to update your custom business objects to have a similar lifecycle and configure the following base algorithms:

- Tax Role Transition to Expired plug in on the Monitor system event on the tax role business object Active state
- Tax Role Generate New Obligations plug in on the Monitor system event on the tax role business object Active state, after the Tax Role - Transition to Expired algorithm. The base tax role monitor algorithm invokes the same logic as the post processing algorithm that creates obligations real time. It therefore also relies on the Obligation Type - Generate Obligations plug-in spot.
- Tax Role Cancel All Obligations plug in on the Enter system event on the tax role business object Canceled state

The base Tax Role - Monitor With Control Date batch process is designed to process tax roles when the monitor date has been reached. This batch control should be configured on the Active state of your tax role business object. If you replace the base algorithm that generates obligations with a custom algorithm, that algorithm should set the tax role control date to be the date in which the next obligation should be created.

#### **Tax Type Configuration Changes**

In this release, the following additional configuration controls have been added to tax type. These configuration elements are used to govern the tax role enhancements introduced in the release.

#### <span id="page-19-0"></span>**External ID Usage**

This release introduces an external ID usage flag on tax type to indicate whether an external ID is Required, Optional or Not Allowed for an associated tax role. The base variable calendar tax type business object has been enhanced to allow maintenance of this flag.

#### <span id="page-19-1"></span>**Maintain Obligations**

This release introduces a 'maintain obligations' flag on tax type to indicate whether obligations are automatically created when a tax role is added and subsequently created via a monitor process. The base variable calendar tax type business object has been enhanced to allow maintenance of this flag. Only tax types that whose tax role applicability is set to 'Required' may be configured to maintain obligations. Refer to **[Tax Role / Obligation Maintenance Enhancements](#page-16-0)** on page 1- [11](#page-16-0) for more information.

#### <span id="page-19-2"></span>**Change Filing Frequency Off Cycle**

For tax types that allow different filing frequencies, the different filing calendars are typically set up such that there is a point when calendars of different frequencies have a common Filing Period Start Date. If the tax type is configured to maintain obligations, you must also specify whether filing calendar changes for the tax role can occur 'off cycle'.

Setting the Change Filing Frequency Off Cycle option to 'Allowed' will allow users to specify a filing calendar change that becomes effective before the next common filing period start date of the new calendar is reached. This will result in an obligation for either the old or new calendar with a period shorter than the filing period for the effective filing frequency. Note that the system will not allow two obligations to be created where the period covered does not align with the associated calendar's filing. Therefore, the effective date for an off-cycle filing calendar change must align with either a filing period start date of the new calendar or a filing period end date of the old calendar.

Setting the Change Filing Frequency Off Cycle option to 'Not Allowed' will only allow users to specify a filing calendar change that aligns with a filing period start date of both the old and new calendars.

Refer to Changing **[Changing Tax Role Effective Calendar](#page-16-1)** on page 1-11 for more information.

#### <span id="page-19-3"></span>**Override Due Date**

For filing based tax types, the filing obligation end dates normally align with the associated filing period end date unless one of the following conditions occurs:

- The tax role end date is earlier than the filing period end date, for instance if a business stops operating part way through a filing period
- The tax type supports multiple filing frequencies and the taxpayer changes to a different filing frequency, resulting in an obligation whose end date is earlier than the filing period end date for the old or new frequency

The base variable calendar tax type business object has been enhanced to allow maintenance of the following configuration options for overriding an obligation due date:

- **Override Due Date** indicates if an override due date should be calculated for an obligation of this tax type when the end date of the obligation is different from the filing period's end date.
- **End Days Difference Tolerance** is the minimum number of days difference between the obligation end date and the filing period end date that should cause the due date to be overridden.
- **Months After Obligation End Date** is added to the obligation end date to calculate the override due date month.
- **Day Of The Month** is the day of the month of the new due date, adjusted for differing maximum days in the month.

A new base BO post processing algorithm type has been supplied to calculate an override due date based on the above settings. The base Filing Period with Tax Role Calendar Obligation business object has been configured to use the new base algorithm.

#### **Miscellaneous Tax Role Changes**

#### **Change to Add Tax Role Dialogue**

In previous releases, when attempting to add a tax role, the dialogue navigated to Control Central prompting the user to choose the correct account.

I this release the Tax Role add dialogue has been changed to eliminate the navigation to control central. The user is instead shown a dialogue prompting for the Account, and the Tax Type. If there is already an account in context, it is defaulted. The user can use an account search to select an appropriate account, if necessary. After verifying the account and tax type, the user proceeds as before to the UI map that displays the additional tax role details to enter based on the tax role business object related to the tax type.

#### **Actions Moved to Display Map for Base BO**

In previous releases, the tax role portal included a separate actions zone. In this release the base BO's display UI map has been redesigned to adopt the new standard to include actions in the map.

Upgrade note. For existing implementations, an upgrade script ensures that the actions zone remains on the portal but the owner flag for the Portal / Zone link is set to 'CM'. If your implementation uses the base business object where the actions are included on the display UI map, you may remove the Actions zone from the tax role portal. Implementations that wish to keep the actions zone may do so.

#### **Obligation Maintenance Changes**

In this release, a number of changes have been made to obligation maintenance and processing rules. The following sections describe the changes.

#### **Manual Obligation Maintenance Changes**

If the obligation's type is linked to a tax type that is configured to maintain obligations, the following rules apply:

- The obligation start and end dates and filing calendar are protected and cannot be manually changed
- The Cancel action is disabled

#### **Closing An Obligation**

Prior to this release, the criteria for closing an obligation were confined to base logic. In this release, a new plug-in spot has been introduced to allow customization of the closure and reactivation criteria.

The base logic still assumes that an obligation's balance must be zero before it can to be closed. If the balance criterion is met, the system will invoke the algorithm plugged in on the Obligation Type - Close / Reactivate Criteria spot to apply any additional checks.

Base algorithms are supplied to invoke the same criteria for billable and billable charge obligation types that were previously implemented in base logic. Upgrade scripts will configure the appropriate algorithm on all affected obligation types.

A base algorithm is supplied to check whether a tax form has been posted for an obligation before allowing closure. This algorithm should be configured as appropriate on your own filing based obligation types.

Prior to this release, the system would attempt to close on obligation real time when an FT was added. In this release, the logic has been deferred to the process that monitors an account for overdue debt. This process will attempt to close any stopped obligations for the account before executing any overdue monitoring algorithms.

#### **Tax Type Portal Change**

In previous releases, the tax type portal included a separate actions zone. In this release the base BOs' display UI maps have been redesigned to adopt the new standard to include actions in the map.

Upgrade note. For existing implementations, an upgrade script ensures that the actions zone remains on the portal but the owner flag for the Portal / Zone link is set to 'CM'. If your implementation uses base business objects where the actions are included on the display UI map, you may remove the Actions zone from the tax type portal. Implementations that wish to keep the actions zone may do so.

#### **Obligation Search Enhancements**

The main obligation searches have been enhanced to include an additional criterion to limit the obligations to non-closed / non-canceled obligations. The change has been implemented in the UI map based search for obligations as well as the legacy obligation search visible on the obligation maintenance page and other non-UI map based user interfaces.

#### **Searchable Characteristics**

In this release enhancements were made to allow searching for a Person, Customer Contact or Location via one of its characteristic values. For each characteristic collection the following was done:

- A searchable characteristic value was added to the characteristic table. When adding or updating any characteristic value (pre-defined, ad-hoc or foreign key), the searchable characteristic value is populated.
- The search window available on the maintenance page of each maintenance object has been enhanced to include a search by characteristic type / value.

**Note.** Refer to the characteristic type documentation for more information about searchable characteristics.

**Upgrade Note.** Existing characteristic records in Person, Customer Contact and Location are updated to populate the new Searchable Characteristic value appropriately based on the type of char value.

#### **Person ID Validation Enhancement**

Previously the product provided an algorithm to validate a Person ID by calling Oracle Policy Automation and provided a Rulebase that validated the Social Security Number to illustrate integration with Oracle Policy Automation. The integration used XAI to communicate with Oracle Policy Automation.

Subsequently the framework created a Web Service Adapter to provide a more comprehensive integration with Oracle Policy Automation web services. In this release, the product includes a new algorithm to validate a Person ID calling Oracle Policy Automation using the new Web Service Adapter integration. Refer to the algorithm type C1-PERID-OWS for more information.

#### **Online Letter Display Support Using Documaker**

In this release a new online letter display algorithm (C1-LT-DISP) has been provided to allow a user to view an online image of a letter from the Customer Contact main page by calling Documaker.

Refer to the Optional Products Installation Guide for details about settings required in configuration files to implement this functionality.

#### **New Collections Letter Extract and Documaker Template**

In this release, a new letter extract algorithm (C1-LTR-CLLDC) has been provided to extract details for a collections letter triggered by an Overdue Event.

The algorithm works with overdue processes that are collecting on Obligations or Assessments. It forecasts Penalty and Interest to a number of days into the future (parameter driven) and provides detailed balance information by debt category

Refer to the algorithm type description for more details about this algorithm.

A Documaker letter template has also been provided to produce a letter with the data supplied by the above algorithm that implementations may use as a sample. The Documaker template provided is OD-ASM-NOTIF and the sample integration expects the letter template record defined in the system to also be OD-ASM-NOTIF. Implementations may change this as appropriate.

#### **New Module Added for Legacy Web Self Service**

The product includes fields related to web self service on both the Person (on the Person - Web Self Service tab) and the Account (on Account - Person) that may be used by an implementation depending on the chosen method of implementing self service integration. In this release, a special product module value has been added to allow an implementation to "turn off " this functionality and hide the fields if they are not used by your implementation.

Refer to the online help documentation for the person page for more information about hiding the data if not applicable to your organization.

### <span id="page-22-0"></span>**Forms Enhancements**

#### **Form Line Definition / Form Processing Enhancements**

In this release, the following enhancements have been made to the base standard form line (available to both tax form types and registration form types). In many cases the changes impact other forms processing logic, such as form BO / UI map generation, form rule processing or populating certain form data automatically. Each section highlights the changes to other parts of forms as a result of the form line enhancement.

#### <span id="page-22-1"></span>**Form Line FK Reference**

A form line can be defined to refer to an FK Reference. The following points highlight additional functionality related to this:

• Additional settings are provided related to the definition of the resulting generated BO schema. The form line may be configured to define the element in the BO schema with a reference to the FK Reference. Note that choosing this setting means that when entering the tax form, an invalid value entered in this form line will result in an error preventing the form from being saved. Alternatively, the form line can be configured to define the element in the

BO schema with the only the data type of the FK reference. This configuration allows the form to be saved with invalid values that can be highlighted via a form rule. Refer to **[Changes to Existing Form Rules](#page-32-0)** on page 1-27 for information about a base form rule that checks this condition.

- Additional settings are provided related to the definition of the resulting generated maintenance UI map. For inputting a value on the tax form user interface, the form line can be configured to display a dropdown for valid values or an input field. Note that if the FK reference defines a Search Zone, then a search icon is also made available for the input field.
- If a form line is configured to reference a Related Form Field and that form field is associated with an FK reference, the user can use the same settings described above to control how the form field is defined in the BO schema and in the map.

**Change to base XSL.** This enhancement changed the base product XSL that builds the form's UI maps. If your implementation has introduced a custom XSL for any reason, the custom XSL would need to be enhanced to support the FK reference functionality.

#### **Form Line Extendable Lookup**

A form line can be defined to refer to an Extendable Lookup. The Extendable Lookup business object must exist prior to defining the form line.

A new valid BO option type called Related Lookup Value Field (C1LF) was added for the Extendable Lookup maintenance object. When a form line is configured as an extendable lookup and the specified Extendable Lookup BO has this option specified, the line's Definition Field Name, Data Type and Field Length are taken from the field specified in this BO option.

**Change to base XSL.** This enhancement changed the base product XSL that builds the form's UI maps. If your implementation has introduced a custom XSL for any reason, the custom XSL would need to be enhanced to support the extendable lookup functionality.

#### <span id="page-23-0"></span>**Related Form Field Enhancements**

In previous releases a form line could be configured to reference a form field (column in the database). In this case, the form included an algorithm to copy the data from the form line to the related form field when updating the form.

In this release the following enhancements were included:

- A restriction has been added to prevent a form line to be related to a form field if the form line is configured as output. This combination of settings is not intuitive and logic supporting this configuration led to confusion.
- A new setting has been added to form line: Form Line Mapping. This is used to indicate whether the value of the form line should be copied to the form field when updating the form or only via a rule. The new ability to only copy via a rule is recommended for form fields that may reference a foreign key value, such as Account. This setting ensures that an invalid account id is not copied to the form field (which would in turn result in a validation error). This configuration assumes that the form line has also been configured to not define the FK ref in the BO Schema. Refer to **[Form Line FK Reference](#page-22-1)** on page 1-17 for more information.

**Upgrade note.** Any form lines referencing a form field that were created prior to the upgrade are updated to indicate "copy on update", which is the previous logic.

Refer to **[Copy To Form Column Logic Moved](#page-29-0)** on page 1-24 for additional information about this logic.

#### **Change to Section and Line List Zones in Form Type Portal**

The Edit, Delete and Duplicate action buttons have been removed from the Form Section and Form Line list zones. These actions are available when drilling into a specific section or line.

#### **Form Maintenance / Processing Enhancements**

This release includes several enhancements to maintenance and processing of forms.

#### **Change to Tax Form Add Dialogue**

Previously the add dialogue for Tax Forms offered the user to select the form type from a dropdown where all tax form types were included or to first limit by Tax Type and then select the form type from a dropdown of all tax form types for the tax type. In this release, the dialogue has been changed to simply prompt for Form Type where a search is available rather than a dropdown. The search provided allows a user to search for the form type by a combination of code and description or by tax type.

#### **Prevent Payment Amount Changes on Tax Forms**

A validation algorithm has been added to the base product parent tax form business object (C1- ParentTaxForm) that prevents the payment amount from being changed by a user if a payment has already been created for the tax form.

#### **Allow Tax Form Receive Date Change**

In this release a user may change the receive date of a posted tax form. A new button, Change Receive Date, visible on a posted tax forms has been introduced. If it is clicked the user is prompted to enter a new receive date. In addition the user may specify Form Change Reasons and Change Comments if the form type is configured to allow overall form change reasons.

Besides updating the tax form with the new receive date and change information, a log entry is stored indicating the old and new receive dates and Penalty and Interest is recalculated for the tax form's obligation.

**Note.** This is only available on tax forms whose business object refers to the C1-ParentTaxForm business object as its parent.

**Application Security.** The button to Change Receive Date is associated with a new access mode on the Parent Tax Form business object's application service (C1-PARENTTAXFORMBOAS): Form Receive Date Change. It means that security administrators may determine which user groups may be granted the ability to change the receive date of a given type of form based on its business object.

**Upgrade Script.** An upgrade script will add the new access mode to any CM application service that is linked to a Tax Form business object referencing the base Parent Tax Form business object (C1-ParentTaxForm). In addition, the upgrade script will grant security access to the new access mode to any user group that has Change access rights for the updated application services.

#### **Secure the Audit Action on Tax Form**

In a previous release the Tax Form portal was enhanced to include an Audit button to allow users to create an audit version of a given tax form. This button did not include any application security.

**Note.** This is only available on tax forms whose business object refers to the C1-ParentTaxForm business object as its parent.

In the release a new access mode has been created for the Tax Form business object's application service (C1-PARENTTAXFORMBOAS): Form Audit. It means that security administrators may determine which user groups may be granted the ability to create Audit forms for a given type of form based on its business object.

**Upgrade Script.** An upgrade script will add the new access mode to any CM application service that is linked to a Tax Form business object referencing the base Parent Tax Form business object (C1-ParentTaxForm). However, no upgrade script is provided to update user groups to include this new access mode. The assumption is that a small group of users are allowed to create Audit records. Security administrators should determine the appropriate user groups for this action.

#### **On Demand Validation**

There are cases where a user may be entering data or correcting data in a form and may want to check the form's validity. In this release, the product provides the ability to execute validation rules and return the list of possible exceptions for display to a user. This functionality has been implemented in the base Tax Form and Registration Form parent business objects. When a user is creating a form or is changing a form in the Suspended, Waiting for Info or (Tax Forms only) Reedited state, a Check Form button is available. Clicking this button executes the form type's validation rules for the current view of the form. If any exceptions are found they are displayed to the user.

**Note.** No updates to the database are made for on-demand validation. A user must save the form and click Validate to update the form and cause updates to the form exceptions.

**No special security.** The Check Form button does not have any special security access mode. The assumption is that if the user is allowed to add or update the form, the user is allowed to check the form.

#### **New Tax Forms for an Obligation Portal**

In previous releases when choosing the "Go To Tax Form" option from the Obligation context menu, the system would navigate to the tax form page showing the latest tax form for the obligation. In this release to adopt a more recent user interface pattern used elsewhere in the system, the Go To Tax Form option from the Obligation context menu now navigate to a special portal that includes the following zones:

- A zone that lists all the tax forms for the selected obligation.
- A standard tax form search zone to allow a user to choose a tax form to view using different search criteria.

#### **Tax Form Search by Secondary Person / Taxpayer**

The 'Person Name' and 'Person Identifier Type / Value' options on the tax form query portal have been enhanced to allow searching by the name / identifier of a secondary person that is linked to the tax form.

In addition, the tax form search results grid now displays the secondary person information, if applicable.

#### **Tax Form Search Sort Enhancements**

The following tax form search options have been enhanced to add tax type description and obligation start and end dates in the search results and to remove the obligation information string:

- Search by Person Name
- Search by Address
- Search by Person Identifier Type / Value

#### **General Form Processing Improvements**

Several changes to the processing of forms have been implemented to improve the performance of the batch processing of forms. In addition, enhancements have been made to prevent forms that are being created / updated by a user to inadvertently get picked up for batch processing.

In the previous release:

• Forms (tax and registration) followed the standard framework monitoring logic where the monitor batch job is relatively generic and picks up all records in a given state and then executes the monitor plug-ins for each record to determine if it can proceed to the next state. The product provided monitor algorithms for tax forms to detect the conditions listed below. The logic required every form to be checked for the conditions listed, which is inefficient.

- Tax forms that were a result of a transferred or adjusted form should not be processed in batch.
- Audit forms should not be processed in batch.

In addition, the product provided monitor algorithms to detect whether forms that are not getting automatically processed due to one of the previous conditions are in the state for too long. Including this condition adds a burden to the standard forms processing.

- Uploaded forms do not have any indication on them that they have been uploaded. The form records do not include a link back to the related form upload record. Rather the form upload record has a link to the form it created. The batch monitor process allowed for only processing uploaded records if the related Form Batch Header (FBH) was in a Complete status (by configuring an appropriate parameter). The logic to check each form to see if it is linked to an upload record and then to check if the related FBH is complete was inefficient for performance purposes.
- Tax forms or registration forms that were manually created in Pending were not being prevented from being processed. If the batch monitor process ran while the form was in Pending, it would get picked up even if the user may not have been fully finished entering the data. Similarly, tax forms that were in Ready for Post status, but perhaps still being verified by a user who perhaps wanted to make further changes, could also get picked up inadvertently if the batch monitor job runs. Note that registration forms also have a Ready for Post status to allow for two step form processing but do not have a Re-Edit state so a user is not able to make changes to registration forms in this state.

In this release, enhancements were made to support the following business process.

- Any form created manually will never be picked up for batch processing while in the Pending state. This applies to audit tax forms, tax forms that were created as a result of a transfer, tax forms that were created as a result of an adjustment and tax or registration forms that are simply created manually. A user is able to spend as much time as needed to create the form (and do interim saves). When the form is fully entered, the user clicks Validate or Validate and Post to progress the form. If the user clicked Validate and Post and the form does not have any exceptions, the user is finished. Otherwise,
	- If the user clicks Validate and the form passes validation, it transitions to the Ready for Post status. Once the form is in this status, the logic differs for Registration Form vs. Tax Forms because registration forms cannot be further edited once in this state.
		- For registration forms, the user can click Post if desired or can simply let the form be picked up the next time the batch monitor process runs.
		- For tax forms, the user can review the form and make additional changes if needed using the Re-edit button. Once the form is in a state where the user is happy with it, the user can click Post to transition the form to Posted real-time or can click a new Batch Post button. This new button updates the form such that it will be processed the next time the batch monitor process runs.
	- If the form does not pass validation and transitions to the Suspended status, the user may correct the form as needed. Once the form passes validation and transitions to Ready for Post, the logic as described above applies.
	- If a validation form rule indicates that additional information is needed and transitions to the Waiting for Information status, the same logic applies as for the Suspended status. When a user determines that the needed information is received and revalidates the form, the form eventually transitions to Ready for Post and the logic as described above applies.
- Any form uploaded via forms upload into Pending state will be processed by the batch monitor. Note that the logic to allow uploaded forms to be processed only if the related FBH is Complete is still supported. If the form does not have any exceptions, the form is finished.
- If the form does not pass validation and transitions to the Suspended status or the Waiting for Information status, the logic as described for manually created forms applies. At this point because a user is now involved, the form is treated as being manually worked on. Once the form is corrected and is in Ready for Post, it can be progressed further as previously described.
- Separate background processes to detect tax and registration forms that have been waiting too long in a given state are provided. This allows implementations to detect manually created or corrected forms that are not progressing; and does this outside of the standard form processing batch jobs.

The following enhancements have been made to support the above business process.

- Both Tax Forms and Registration Forms:
	- The form's form batch header foreign key is now being populated by the form upload algorithm that maps input data to the target form. Note that this field already existed on tax and registration forms in an earlier release but was not used once the form upload process was introduced. The plan had been to deprecate the column. However, it is now being used in base processing to improve the performance of the batch processing of forms. Note that the link to the Form Upload record that created the form is still a one way link from the form upload record to the resulting form.
	- Any base functionality to find a form linked to a form batch header has been changed to use the direct link from form to its form batch header without going through the form upload staging record.
	- Any base functionality to find a form's related form upload staging record will only do this step of the form references a form batch header record.

**Upgrade note.** Existing forms that were created via forms upload will be updated to populate the form batch header ID by looking for the form's related form upload record and then finding the related form batch header.

**Review CM logic.** If your implementation uploads forms using form batch header and form upload logic but uses an enter algorithm on the Map to Form step that is different from the base algorithm C1-FUS-MPFRM (Form Upload Staging - Map Form Data to Target Form), your custom algorithm should change to populate the form batch header id; otherwise other base logic related to a form's link to a form batch header may not work correctly.

- For Tax Forms:
	- A new Auto Post flag has been added to the Tax Form table. This flag controls whether or not tax forms should be processed by the batch monitor job.
		- It is set to Y by the form upload algorithm that maps data into the tax form business object. It is set to null for any form created manually. This includes forms created as a result of a transfer or adjustment of a previous form.
		- It is set to null for any form that transitions into Suspended, Waiting for Information or Re-edited.
		- If the flag is null and the form is in the Ready for Post state, clicking the Batch Post button changes it to Y.

**Upgrade note.** Existing tax forms in the Ready for Post status or in the Pending status where the form batch header id is populated are updated to set this value to Y.

- Changes have been made to the configuration of the Pending and Ready for Post states in the C1-ParentTaxForm business object with respect to monitoring.
	- A new monitor process has been added to process tax forms. This batch job selects tax forms where the Auto Post flag is set to 'Y'. As with the previous monitor processes for tax forms, there are other parameters provided to select a subset of forms. Any selection criteria related to uploaded forms and their form batch header uses the direct foreign key

on the form table. The product provides a single batch control for this process (C1- TXFRM) configured to ensure that uploaded forms are only processed if the related form batch header is Complete.

- The Pending state refers to the new monitor process. In addition, it no longer uses a specific monitor algorithm to check special conditions. It now uses the standard monitor algorithm.
- The Ready for Post state refers to the new monitor process. In addition, it no longer uses a specific monitor algorithm to check special conditions. It now uses the standard monitor algorithm.

**Upgrade Note.** When upgrading a base business object, monitor processes linked to the BO status values are not updated by default because the field is considered "customizable". However, the algorithms described above do get upgraded. A special upgrade script will run to reinstate the previous monitor algorithms with a CM owner flag. In addition, BO status option records are created to "inactivate" the new algorithms. This ensures that for upgrading clients the process will continue to work as before. In order to take advantage of the new processes and their performance improvements, navigate to the C1-ParentTaxForm business object and do the following:

- 1. Update the monitor processes on the Pending and Ready for Post states as described above.
- 2. In the Option collection, remove the Inactive Algorithm status option for the Pending and Ready for Post states.
- 3. In the Algorithm collection, remove the old Monitor algorithms.
	- A new batch job has been provided to detect tax forms that are in a given state for too long (C1-TXSTL). The batch job looks for tax forms that are in a status marked using a new BO Status Category option value of C1ST (Status Too Long). For any record whose status update date is more than X number of days (a parameter to the batch job) prior to the system date, a To Do is created. The C1-ParentTaxForm business object has linked the new option value to the Pending, Ready for Post and Re-edited states.
- For Registration Forms:
	- Changes have been made to the configuration of the Pending and Ready for Post states in the C1-ParentRegistrationForm business object with respect to monitoring.
		- A new monitor process has been added to process registration forms. As with the previous monitor processes for registration forms, there are other parameters provided to select a subset of forms. Any selection criteria related to uploaded forms and their form batch header uses the direct foreign key on the form table. The batch job includes an input parameter to control whether or not the process should be limited to uploaded forms. The product provides a two batch controls for this process. One limits the selection to uploaded forms (C1-RGMU) and is also configured to ensure that uploaded forms are only processed if the related form batch header is Complete. The second is configured to not limit the processing to uploaded forms (C1-RGMP).
		- The Pending state refers to the batch control configured to only process uploaded forms. In addition, it no longer uses a specific monitor algorithm to check special conditions. It now uses the standard monitor algorithm.
		- The Ready for Post state refers to the batch control that uploads all forms. In addition, it no longer uses a specific monitor algorithm to check special conditions. It now uses the standard monitor algorithm.

**Upgrade Note.** When upgrading a base business object, monitor processes linked to the BO status values are not updated by default because the field is considered "customizable". As a result for upgrading clients the process will continue to work as before. In order to take advantage of the new processes and their performance improvements, navigate to the C1-ParentRegistrationForm

business object and update the monitor processes on the Pending and Ready for Post states as described above.

• A new batch job has been provided to detect tax forms that are in a given state for too long (C1-RGSTL). The batch job looks for registration forms that are in a status marked using a new BO Status Category option value of C1ST (Status Too Long). For any record whose status update date is more than X number of days (a parameter to the batch job) prior to the system date, a To Do is created. The C1-ParentRegistrationForm business object has linked the new option value to the Pending and Ready for Post states.

#### <span id="page-29-0"></span>**Copy To Form Column Logic Moved**

In previous releases the logic to copy a form line to a form column (based on Form Line configuration) indicating a "related form field" was executed as a post processing step.

In this release (and as a single fix to 2.3.0) the logic has been moved to a pre-processing step. This change helps in batch form processing performance. For any indexed fields like name or address fields, it ensures that the data is populated prior to the record insertion.

Refer to **[Related Form Field Enhancements](#page-23-0)** on page 1-18s for information about more changes to this algorithm.

#### **Form Upload Enhancements**

In this release several enhancements have been introduced to form batch header and form upload staging.

#### **Form Batch Header Portal**

In this release, the Included Forms zone on the form batch header portal has been enhanced as follows:

- It is always visible even if no forms are linked.
- It is configured to be initially collapsed for performance reasons.
- It no longer includes action buttons to allow Edit or Cancellation of forms directly from this zone. A user must first drill into the form before actions can be performed.

In this release, the Form Upload Staging List zone on the form batch header portal has been enhanced as follows:

- It is configured to be initially collapsed for performance reasons.
- It no longer includes action buttons to allow Edit or Cancellation of form upload staging records directly from this zone. A user must first drill into the form upload staging record before actions can be performed.

#### **Allow XSL Mapping of Form Details Only**

In previous releases, the base product's "Map Form Upload Data" algorithm XSL Transformation (C1-FUST-XSLT) assumed that the source XML for the transformation matched the full form upload staging business object. This added some complication for an implementation when building an XSL because it required them to create a source schema that included a combination of the base product's form upload staging BO schema and the schema of the form data that is received from the external source (captured within the form upload staging BO schema in the "formData" element).

In this release, the base XSL transformation algorithm (C1-FUST-XSLT) has been enhanced to allow an implementation to configure whether the full business object is used for the source of the XSL transformation (existing logic) or if only the uploaded data in the "formData" element is used as the target. The algorithm then ensures that the Form Source and the Form Type are populated from the form upload staging record into the transformed view.

**Upgrade Note.** The base business object C1-FormUploadStagingType is released with the new functionality (map uploaded data only) as the default. However, an upgrade script will run to

reinstate the previous functionality so that for upgrading clients the process will continue to work as before. The algorithm that configures the logic to use the full form business object is inserted with a CM owner flag. In addition, a BO option record is created to "inactivate" the new algorithm. In order to take advantage of the new algorithm, navigate to the base business object and do the following:

- 1. In the BO Option collection, remove the Inactive Algorithm option.
- 2. In the BO Algorithm collection, remove the Map Form Upload algorithm configured to use the Full BO.
- 3. Ensure that the form upload staging types that use the base business object refer to a Transformation XSL that assumes the data within the "formData" element is the source.

#### **Include Basic Form Validation After Mapping**

If a form upload staging record is unsuccessful in adding a form, it is moved back to Ready to Load and an error is written to the batch run tree. The lifecycle does not support navigating to Suspended at this point. It is not common for there to be a problem in adding the form because tax forms and registration forms perform minimal validations when creating. It is possible that one of the few required fields is missing (such as Received Date). However, this is more likely pointing out a technical problem with the integration and not something that would occur in production.

In order to try to catch possible form errors earlier in the process where a user can review and update the form or where an implementer can identify an issue in the implementation, the base product Map to Form algorithm (C1-FUS-MPFRM) has been enhanced to optionally perform a step to validate the form using a framework service that receives the form's schema and the BO name. If any validation errors are detected, an issue is logged. The Map to Form state has also been enhanced to include a transition to Suspended when it detects that any issues have been logged. At this point the user is able to fix the form before attempting to validate it again.

Refer to the online help topic **Defining Form Processing Options > Uploading Data > Validating Transformed Form Data** in the Oracle Enterprise Taxation and Policy Management Administration guide for more information.

**Configurable.** Implementations may want to only run this validation during testing or with low volumes as the additional validation per form may have an impact on performance. A new Feature Configuration Option Type - Form Upload Staging Validate Data Enabled - is included to allow implementations to decide whether this validation is performed or not.

**Upgrade Note.** Because the base business object has introduced a new state transition, implementations should review any custom algorithms that may have been introduced to the base business object for the Validate and Map to Form states. Now that it's possible for records in the Map to Form state to go to Suspense, logic executed in the Enter and Exit algorithms for the Validate and Map To Form states should be reviewed to ensure they will continue to work correctly.

#### **New Tax Form Type BO Supporting Filing Periods**

In this release a new Filing Calendar Tax Form Type business object has been introduced (C1- FilingCalendarTaxFormType). This business object is an extension of the Standard Tax Form Type business object and it adds a collection of valid filing periods.

For more information, refer to the business object's detailed description.

#### **Form Rule Enhancements**

This release includes several form rule related enhancements.

#### <span id="page-30-0"></span>**New Form Rules**

In this release, several new base form rule business objects have been introduced. A brief description is provided for each rule. Refer to the business object descriptions and the detailed description of the associated Apply Rule algorithm for each rule for more information on their functionality.

- Form Filing Type Validation (Business Object: C1-FormFilingValidation)
	- This rule is provided to verify that the filing type (for example "Original", "Amendment", "Audit", "Duplicate") of the form is valid with respect to other forms that may already exist for the same obligation.
- Determine Tax Form Filing Period (Business Object: C1-DetermineTaxFormFilingPer)
	- This rule determines the filing period for the form using valid filing calendars on the tax type or valid filing periods on the form type along with form dates to identify the appropriate filing period.
- Check Pre-registered Tax Role and Account (C1-CheckPreregTaxRoleAccount)
	- This rule is used for tax types that require pre-registration. It caters for forms that use a Tax Role External ID as a key identifier. It supports situations where the form does not include other fields for identifying the taxpayer. It also caters for situations where the filing period has not been identified by a previous rule.
	- Note that the existing rule business object "Check Account and Tax Role Existence For Tax Form" is still applicable for tax types that do not require pre-registration. It attempts to find an account and tax role without the use of an external ID.
- Create Tax Role from Tax Form (Business Object C1-CreateTaxRoleFromTaxForm)
	- This rule is provided to create a tax role for the current tax form being filed using the tax form's account and filing calendar, the tax form type's tax type. The rule caters for a tax role start date to be defined on the form. It also assumes that the creation of the tax role triggers the Creating Obligations When a Tax Role Is Created (refer to **[Creating](#page-16-2)  [Obligations When a Tax Role Is Created](#page-16-2)** on page 1-11 for more information) logic and determines if an obligation now exists for the filing period.
- Create Payment (C1-CreatePayment)
	- This rule is provided to create payments when the form indicates a payment amount. The typical scenario is that a form validates successfully, in which case the payment is created for the form's obligation via a posting rule. For cases where the form goes into suspense, waiting for information or gets canceled because a payment has been received, the system needs to create a payment. To accomplish this, the rule should be plugged in as suspense, waiting for information and canceled rule events. In this situation, if the form's obligation or account has not been determined, the rule includes logic to capture the payment to a suspense obligation.
- Transfer Payment to Form's Obligation (C1-TransferPmtToFormObligation)
	- This posting rule is provided to transfer an existing payment that is currently posted to either an excess credit obligation or a company suspense obligation to the obligation that is identified on the tax form. This algorithm is designed to redirect payments that fall into the following categories:
		- Payments that were created when the form suspended or waited for information
		- Payments from a previous 'transfer to' form that were transferred to the company suspense obligation
		- Payments that were processed before the form was processed where the obligation did not exist yet.
- Transfer Payment to Suspense (C1-TransferPmtToSuspense)
	- This rule is provided to transfer any existing payments for tax forms to the company suspense obligation. This rule should be plugged in as transfer and canceled rule events. Note that the rule is needed in the canceled rule event to cater for forms that may have

gone into suspense or waiting for information where the account or obligation had already been known.

#### <span id="page-32-0"></span>**Changes to Existing Form Rules**

In this release, the following base form rules have been enhanced. A brief description of the enhancement is provided for each rule. Refer to the business object descriptions and the detailed description of the associated Apply Rule algorithm for each rule for more information on their functionality.

- Check Taxpayer Existence (Business Object C1-CheckTaxpayerExistence)
	- In previous releases, this rule used the combination of name and person ID to identify a taxpayer. If an exact match on both fields was not found, an exception was given. This rule has been enhanced to allow configuration to indicate that the existence check should be done on the taxpayer ID only and not the name. This is useful for forms where the name is not provided and a match based on the ID is all that is needed.
	- This rule has also been enhanced to support configuration to use a "fuzzy searching" match on the name. This is only available if fuzzy searching is configured for the implementation. Additional configuration is available to indicate if fuzzy searching (refer to **[Support for Fuzzy Searching](#page-8-0)** on page 1-3 for more information) should be used or not. Refer to the Apply Rule algorithm for the business object for more detail.
- Check Account and Tax Role Existence For Tax Form (Business Object C1- AccountTaxRoleCheck)
	- In previous releases, this rule looked for a tax role that started on or before the filing period start date and ended on or after the filing period end date (or had a blank end date). The apply rule algorithm for this rule BO has been enhanced to handle tax roles that start after the filing period start date or end before the filing period end date. It also verifies that the tax role has an effective calendar for which the form's filing period is valid.
- Create Filing Period Obligation (Business Object C1-CreateFPObligationFormRule)
	- This rule has been enhanced to allow "short periods" to be declared on the form. The rule allows for override start and end dates to be defined on the form to use when creating the obligation instead of using the filing period start and end dates.
	- To cater for situations where perhaps short periods are not defined on the form, but the obligation's tax role has a start date later than the filing period start date or an end date earlier than the filing period end date, the algorithm that creates the obligation also checks to ensure that the obligation's start date is on or after the tax role start date and on or before the tax role end date.
	- Check Required Sections / Lines (Business Object C1-ChkReqSectionsLines)
		- This rule was released previously with logic to look through the input form at all sections and lines that are marked as "required via a form rule" in the metadata and create an exception for each form section / line that is not provided. In this release the rule has been expanded to validate other conditions defined in the form line metadata. As such, its description has been changed to "Form Line Configuration Validation".
		- The rule has been enhanced to also check the following for each form line:
			- If the form line references an FK reference, the value of the form line is checked to ensure it's a valid value for that table.
			- If the form line references an extendable lookup BO, the value of the form line is checked to ensure it's a valid value defined for that extendable lookup.
			- If the form line's data type is Number or Money and Signed Number Type is set to either Positive Only or Negative only, the value of the form line is checked accordingly.
- If a line passes the above validation and is configured to map to a related form field with a mapping rule of Copy Via Validation Rule, this rule will also copy the form line value to the related form field.
- The rule has also been enhanced to check that Limited Recurring sections in the form do not contain more occurrences than are allowed.

#### **Form Rule Search Enhancements**

In previous releases the search for form rule only included a search by description. In this release the search has been enhanced as follows:

- The main search now includes a combination of code and description. Either field or both fields may be populated to find a desired form rule.
- A new search option is provided to search by Form Rule Group
- A new search option is provided to search for form rules for a give Business Object. (For example, search for all "Create Taxpayer" form rules.

#### **New Rule Events Introduced**

The following new rule events lookup values have been added in this release:

- Ready for Posting this has been added to allow for rules to be executed when a form enters the Ready for Posting state. In addition, the base Parent Tax Form and Parent Registration Form business objects have been updated to include an Apply Form Rules algorithm in the Ready for Post state to execute any rules in this rule event for the form type.
- Cancel this has been added to allow for rules to be executed when a form enters the Canceled state. In addition, the base Parent Tax Form and Parent Registration Form business objects have been updated to include an Apply Form Rules algorithm in the Canceled state to execute any rules in this rule event for the form type.
- WSS Validation Many tax authorities provide web self service applications that allow a taxpayer to file forms online. Implementations may choose to offer the ability for the taxpayer to "Check the Form" as it is being filled in. There are some types of validation that a tax authority may not want to execute when a taxpayer requests on demand validation. This rule event has been added to allow an implementation to configure the validation rules that are appropriate for checking a form filled in online by a taxpayer.

#### <span id="page-33-0"></span>**Taxpayer Accounting Enhancements**

#### **Credit Allocation Zone Enhancements**

In this release, the credit allocation zone linked to the Control Central Account Info and Taxpayer Info portals has been enhanced to allow for a view by tax role. A new drop down to select a tax role is available after Account. It is populated with the tax roles for the account and an entry for No Tax Role, if there are any obligations that do not reference a tax role. The list of obligations to select is not built until after the tax role is selected (or the No Tax Role option is selected).

#### **Prevent Multiple Approvals by Same User**

In this release, the base approval functionality for both adjustment approval and overpayment process approval has been enhanced to check for separation of duties. If the adjustment or overpayment process requires one or more levels of approval based on its amount, the system will issue an error under the following conditions:

- The approving user is the same user that created the record
- The approving user issued a previous approval for a record that requires multiple levels of approval.

#### **Add Single Level Approval Functionality**

In previous releases, the base functionality for Adjustment and Overpayment Process approval required multiple approvals if the amount matched more than one level in the approval hierarchy. For example, if the approval hierarchy was defined as:

- \$100 or more Level 1 approval
- \$500 or more Level 2 approval
- \$1000 or more Level 3 approval
- \$10000 or more Level 4 approval

An adjustment or Overpayment for \$2000 required approval by Levels 1, 2 and 3, where the levels map to To Do Roles.

In this release, configuration has been added to base Adjustment Approval Profile BO and the base Overpayment Process Type BO to indicate if the approval level is Single or Multi. The setting of Multi is the default and represents the existing functionality. If the configuration indicates Single, then only the approval level for the highest threshold matched for the amount is included in the approval. Continuing the above example, an adjustment or overpayment process for \$2000 that requires Single level approval would only require approval from the Level 3 To Do Role.

#### **Add Validation to Require Effective Date on FT**

The effective date on the FT is important for penalty and interest calculations. In previous releases, it was possible to leave the effective date blank for debit adjustments (assuming that the FT's "new charge" switch was turned on). This functionality is based on the assumption that a subsequent process would determine the correct effective date for the FT (and reset the "new charge" switch).

For many implementations, there is no reason to leave the effective date blank on most, if not all financial transactions. In fact, if the date is blank, typically this causes an error in penalty and interest calculations.

In this release the default validation requires effective date for debit adjustments. A new feature configuration option (Effective Date Optional for Debit Adjustments) for the feature type Financial Transaction Options has been provided to allow an implementation to turn off this validation so that effective date is optional on debit adjustments.

For implementations that are upgrading, the previous behavior will be maintained. The new feature configuration option will be inserted with a value of Y. To take advantage of the new functionality, change the value to N or delete the option altogether. Note that it is the responsibility of each implementation to verify that the effective date is populated for existing financial transactions for debit adjustments. It is not possible for an upgrade script to determine the correct effective date.

#### **Adjustment Plug-ins To Update Penalty and Interest**

In this release the product introduces algorithms for Adjustment Freeze and Adjustment Cancel to bring penalty and interest up to date. Note that implementations should carefully consider which adjustment types require these algorithms.

Refer to the algorithm type descriptions for C1-ADF-CALPI and C1-ADC-CALPI for more information. In addition, launch the online help and refer to the index topic penalty and interest, recalculating for more information.

## <span id="page-35-0"></span>**Payment Enhancements**

#### **Payment Characteristic Enhancements**

In previous releases the payment characteristics grid was not modifiable once payments were frozen. In this release, the characteristics grid has been enhanced to allow values to be modified on frozen payments.

#### **SEPA Direct Debit Payment Functionality**

Single Euro Payments Area (SEPA) direct debit payment processing is introduced in this release. A new batch process C1-SDDCE was added, for the purpose of extracting SEPA direct debit transactions. This batch process works similarly to the existing APAYACH batch process that is used for extracting ACH payments. The batch picks up auto pay download staging records that have been stamped with the extract process' batch code and outputs a flat file that is based on standard file and record layouts.

A new SEPA Direct Debit Mandate maintenance object is introduced, to capture direct debit authorization information. A signed mandate is a pre-requisite for initiating SEPA direct debit collections. The base product provides the C1-DirectDebitMandate business object, to support recurrent direct debit transactions. The base BO's schema is based on the standard record structure for SEPA mandates. Refer the business object's detailed description and for more information.

A Master Configuration base business object C1-SEPAMasterConfiguration is also introduced, to capture general information that needs to be populated into the output SEPA direct debit transaction file. Refer to the business object's detailed description for more information.

Finally, the base product provides two data areas C1-SEPAGroupHeader and C1- SEPADirectDebitPaymentInfo that the C1-SDDCE extract uses to format the output file. These data areas are based on the ISO-standard payments message definition specifications.

Refer to the online help topic **Defining Financial Transaction Options > Downloading Automatic Payments and Interfacing Them to the GL** in the Oracle Enterprise Taxation and Policy Management Administration guide for more information.

## <span id="page-35-1"></span>**System Data Details**

Refer to the database upgrade guide for information related to system data, including:

- New system data
- Notable changes to existing system data and descriptions of their potential impact.
- System data no longer supported
- Information about planned system data deprecation in a future release.

**Note to security administrators.** The list of new application services or additional access modes on existing application services are listed in the database upgrade guide.

## <span id="page-35-2"></span>**Unsupported Functionality**

#### **Archiving Functionality**

The archiving functionality based on DB Processes is no longer supported.

#### **Account Activity History Zone**

In this release, the Control Central zone Account Activity History is no longer supported in base. The product will not support changes to it going forward. In addition, it will not be made available to new installations.

**Upgrade Note.** For clients that may already be using this zone, an upgrade script will update the owner flag to 'CM' so that the zone may continue to be used as it is.

## <span id="page-36-0"></span>**Deprecated Functionality**

#### **Parent / Child Tax Form Functionality**

The parent tax form ID on Tax Form and the Child Form Type collection on Form Type was introduced in a previous release but the base product did not supply any supporting functionality for it.

In this release, specific zones in base to display related tax forms or form types have been removed and the parent tax form ID has been removed from the tax form table.

## <span id="page-36-1"></span>**Planned Functionality Deprecation**

#### **Obligation Start Options**

The Obligation Start Option functionality will be deprecated in a future release. This includes the Obligation Type Start Option and Obligation Type Start Option Merge administrative pages as well as the ability to change a start option on the Obligation page.

#### **Obligation Contract Quantity / Contract Terms**

The Contract Quantity and Contract Term functionality on Obligation will be deprecated in a future release. This includes support for defining Contract Values, Contract Riders and Tax Exemption data.

#### **Compliance Review Plug-in Script**

The Account Type - Ft Freeze - Compliance Review algorithm type has been amended to use a new Java algorithm, replacing the Compliance Review plug-in script (C1-AccCmpRvw). The plugin script is no longer being maintained and will be deprecated in a future release.

#### **Multi-Purpose Listener**

The multi-purpose listener will not be supported in a future release.

## <span id="page-37-0"></span>**Known Issues**

This section describes known issues in Oracle Enterprise Taxation and Policy Management version 2.3.1. Patches for these issues will be released at a later date.

Some issues are isolated to a particular browser. They are listed in a special section accordingly. Issues that exist regardless of the browser are grouped by functional area.

#### <span id="page-37-1"></span>**Issues in Internet Explorer Browser**

In Internet Explorer, when navigating through the Tax Role maintenance page using the Tab key, a "Phone Number field missing" error is encountered when passing through the Phone Number field. (Bug Number 13508226)

#### <span id="page-37-2"></span>**Issues in Firefox Browser**

When using Mozilla Firefox, the Broadcast icon is not working. When the icon is clicked for any record in Data Explorer zone, the respective UI Map appears and then disappears immediately (Bug Number 13105077).

The Timeline zone on 360 Degree view is not working properly when using Mozilla Firefox. The Header Name is incorrectly repeated per line and the Events do not fall on a specific column. When a specific event is hovered, the hover text is not shown. The Information String and Scripts hyperlink do not appear when a user clicks on an event. (Bug Number 12730073)

Buttons in Timeline Zone are not working properly when using Mozilla Firefox. The hour glass does not stop when a user clicks on any of the following buttons: Search by Date, Previous 12 Months, Previous Month, Go to Today, Next Month, and Next 12 Months. (Bug Number 12730073)

Using Mozilla Firefox, in the Standard Line BO maintenance map, the default values for BO Applicability, Rule Applicability, Visibility and Input / Output are blank. The values may be populated manually. (Bug Number 9842360).

Using Mozilla Firefox, in the Standard Line BO maintenance map, the BO Schema Usage field defaults to Data Type when edited and set to blank. (Bug Number 13494917)

Using Mozilla Firefox, in the Change Receive Date dialogue on the tax form portal, if an invalid date is entered, after the error is issued, the value entered by the user is reset to "---1" and another error is displayed. (Bug Number 13106420).

Using Mozilla Firefox, on tax form and registration form maintenance there is an issue when attempting to use a search under certain conditions. When an FK Reference field using a search zone is defined inside a recurring section and the user clicks on the search icon and selects a record, the custom search window does not close. The user can manually close the search window after searching. (Bug Number 13469234)

Using Mozilla Firefox, the Tax Type Maintenance page allows blank as value for the 'Default' field in the Filing Calendar list. (Bug Number 13490461)

## <span id="page-37-3"></span>**Forms**

The Form Batch Header Portal is configured to initially collapse the Included Forms zone and the Form Upload Staging List zone. Both zones include filters for controlling the data displayed. When expanding the zones, the filter field labels are not appearing. The work around, until the fix is provided, is to navigate to the Portal page, display the portal C1FBH and override the configuration of the two zones to un-check the Initially Collapsed switch. (Bug Number 12700604)

When duplicating a form Section that is configured as an unlimited recurring section, the Max Occurrence field is enabled in the new section. (Bug Number 13462567)

<span id="page-38-2"></span><span id="page-38-1"></span><span id="page-38-0"></span>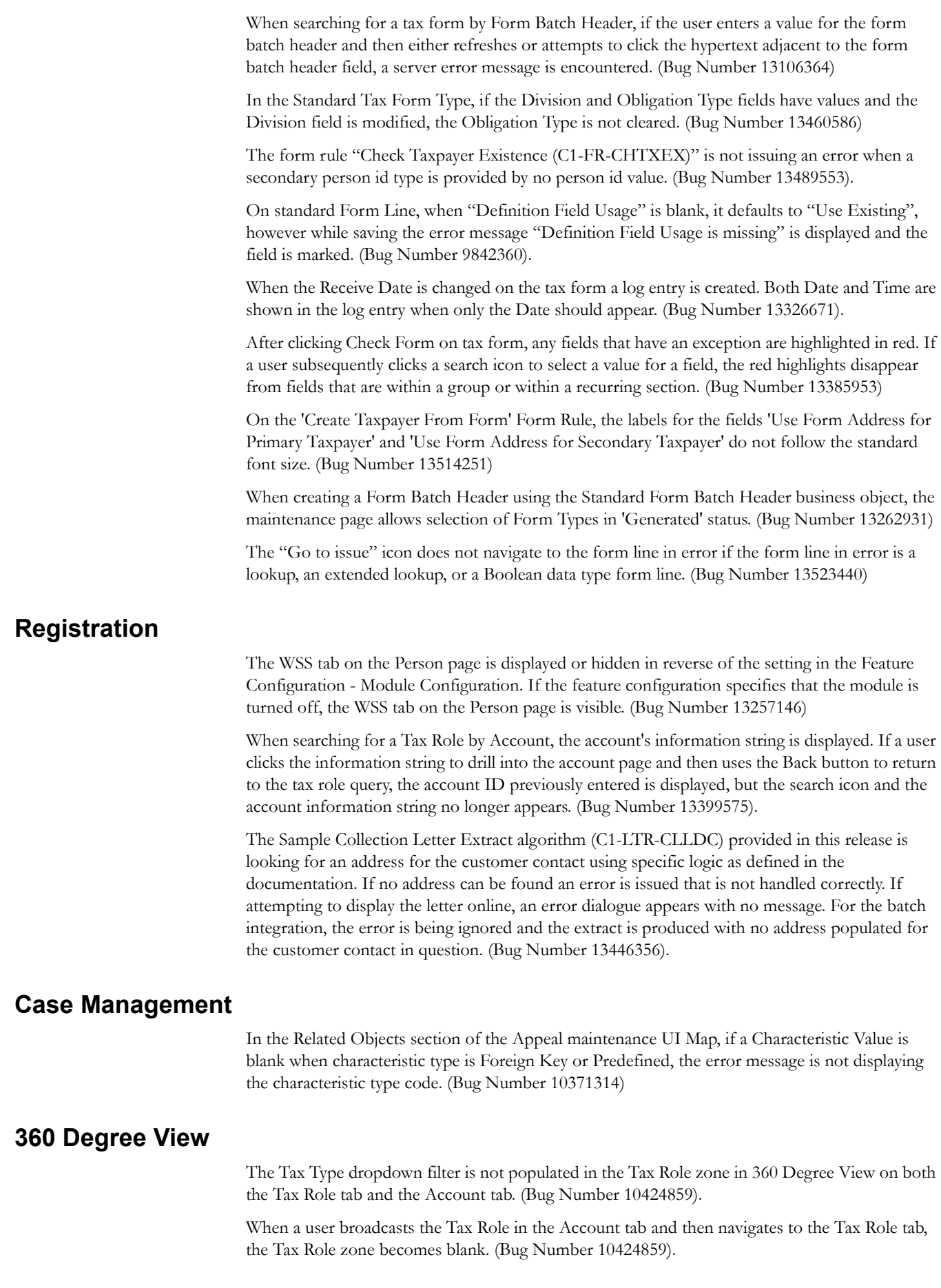

<span id="page-39-2"></span><span id="page-39-1"></span><span id="page-39-0"></span>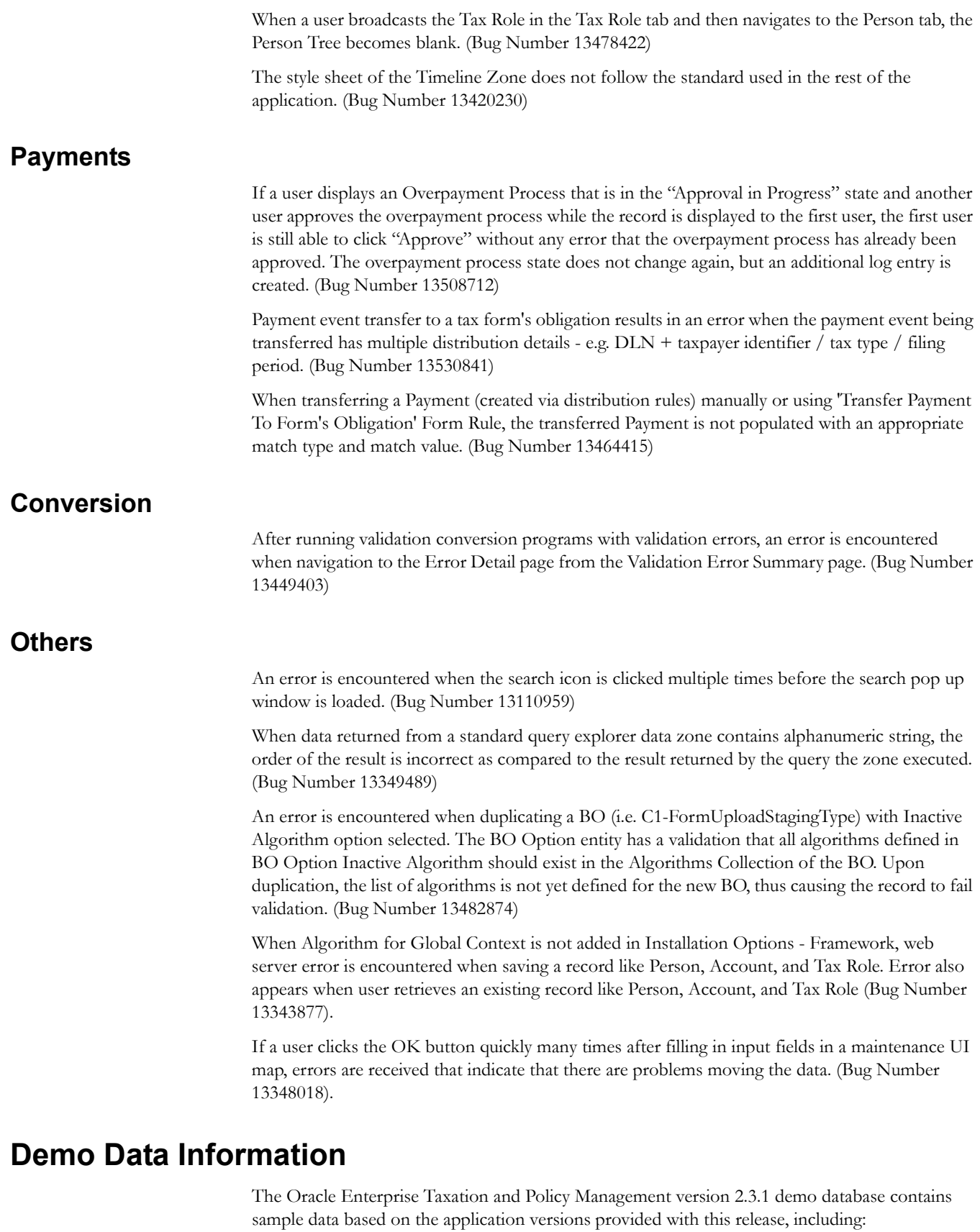

- <span id="page-39-3"></span>• Oracle Utilities Application Framework 4.1.0
- Oracle Enterprise Taxation and Policy Management 2.3.1